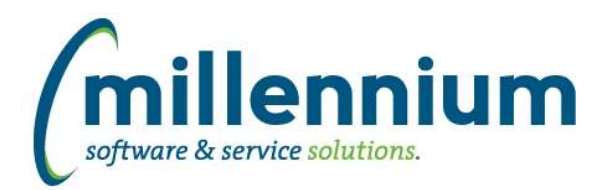

# *FASTSTUDENT*

### **Case: 44016 Cancelled course report**

We have added a new feature that will capture the class list for any course was open for registration and then gets cancelled. There is a new reporting page "Cancelled Course Class List" to view these registration records. As well, the enrollment number display on the existing "Not Open for Reg" report will now allow the user to drill down into this new "Cancelled Course Class List" report.

#### **Case: 44966 Add new fields to Course Summary and Enrollment Summary reports**

Three new columns have been added to the Course Summary and Course Enrollment reports: Instructor ID, Session, and Section Grade Mode.

All three columns have been marked as "Deselected" by default; however, that can be updated via the Administration tab of each report.

#### **Case: 44983 Add contact information warehouse table and integrate with Recruit Information page**

New Prospect Contact page has been created. This page will indicate all of the places contact has been made with a prospect. It will also indicate if there are recruit, application and registration information for the prospect.

#### **Case: 44984 Add Tuition and Fees generated by Course to Workload Details report**

The following new columns have been added to the Faculty Workload Detail report: Total Course Tuition, Instructor Generated Tuition, Total Course Fees, Instructor Generated Fees, Total Other Fees, Instructor Generated Other Fees.

# **Case: 45047 Add estimated tuition, fee and charges to admissions page**

The admissions page now has new expected revenue columns. These will be based on the most current previous like term. The calculation will match applicants to previous registered students and the tuition and fees paid by them. The default matching attributes are "CAMPUS\_CODE, LEVEL\_CODE, RESIDENT\_STATUS, PROGRAM\_CODE\_1". However, the user can override this by using the "Est. Tuition Attributes" filter on the page. Institutions can also change the default grouping for this feature by changing the values in configuration setting 1000.

# **Case: 45055 Add previous term revenue numbers to the Enrollment Summary page**

New columns that display the previous like term's tuition, fees and other revenue numbers have been added to the Enrollment Summary report.

# **Case: 45179 Add additional columns to STAGE\_SSBSECT**

The following new columns have been added to the table STAGE\_SSBSECT:

SSBSECT\_PREREQ\_CHK\_METHOD\_CDE SSBSECT\_SURROGATE\_ID SSBSECT\_VERSION SSBSECT\_VPDI\_CODE SSBSECT\_KEYWORD\_INDEX\_ID SSBSECT\_SCORE\_OPEN\_DATE SSBSECT\_SCORE\_CUTOFF\_DATE SSBSECT\_REAS\_SCORE\_OPEN\_DATE SSBSECT\_REAS\_SCORE\_CTOF\_DATE SSBSECT\_OVERRIDE\_DUR\_IND SSBSECT\_REFUND\_CUTOFF\_DATE SSBSECT\_REG\_AUTH\_ACTIVE\_CDE

*Page 1 of 3*

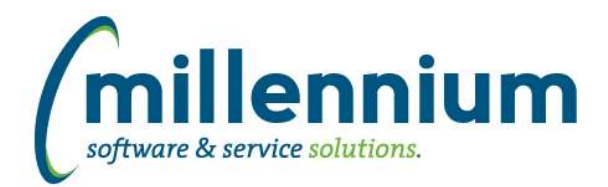

# Release Notes: Version 4.6.05

# **Case: 46319 Add All Major Codes and All Major Descriptions to Admission Checklist report**

The following optional (deselected) columns were added to the Admissions Checklist report: Majors, and Major Descriptions

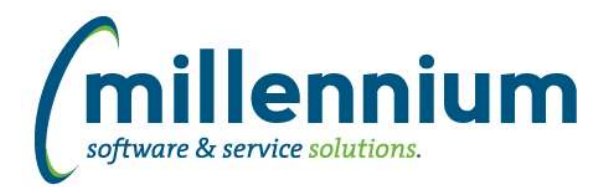

# *Global Changes That Affect All Applications*

#### **Case: 39619 Allow communication events to be scheduled and sent at a later date**

Added a "Schedule" button to the communication centre to allow for delay-sending of communications.

#### **Case: 41767 Provide option to only create a single file with using the file share option in Report Scheduler**

When scheduling a group pinned report for delivery to a file share, a new "Save as" option has been added. This allows you to decide whether you want a file to be created for each member in the group (eg. select the default option "ALL" for this) or whether you want to only run the report for one single member of the group in which case only one file will be generated on the file share.

#### **Case: 44641 Admin report for Communication Templates**

Created a new administration screen in each application under Administration -> Communication -> Communication Templates. This allows administrators to rename templates, view statistics and adjust the role assignments for which roles can view/use and which roles can edit a given template.

#### **Case: 44647 Admin reports to show communication events & drill down to history**

Created new reports in each application under Administration -> Communication -> Communication Events Summary & Communication Event Detail. These will show you information about upcoming and historic scheduled communication events.

#### **Case: 44972 Update homepage Schedule tab**

The "Schedule" section on the application homepages has been updated to have it's own tab strip with three options:

- 1) Personal Pinned Reports this shows individual scheduled pinned reports that belong only to the user.
- 2) Communication Centre this shows any scheduled communication events that the user is allowed to see.

3) Global Events - if the user is an administrator they will see this tab with all events including group pinned reports, individual pinned reports, maintenance windows, blackout windows, etc.

#### **Case: 44977 SMS performance enhancements**

Improved the performance of loading reports that have the SMS column enabled in the result grid.

#### **Case: 44981 Add pop-out button to SMS conversation dialog**

Added a pop-out button to the SMS conversation dialog title bar to move the conversation into a new browser tab.

#### **Case: 44995 Update SMS search to work with ID as well as name**

The SMS communication dialog in the top right corner of the screen now accepts Student ID or Employee ID as search criteria. Previously this would only return results when searching for a name.

#### **Case: 45001 Add button to allow page level popup to open in new tab**

A pop-out button has been added to the title bar (to the left of the X "close" button) of inline popup grids. This will open the popup in a new browser tab.

#### **Case: 46238 Change Help popup to open in new tab**

When clicking on the Online Documentation menu item under the Help menu it used to open in a new fullscreen browser window that was difficult to deal with. The documentation will now load in a new browser tab instead.

*Tuesday, July 21, 2020*